# VILLE DE BRIGNAIS

## **Réservations accueils périscolaires**

**JOURNÉE TYPE : planning et horaires**

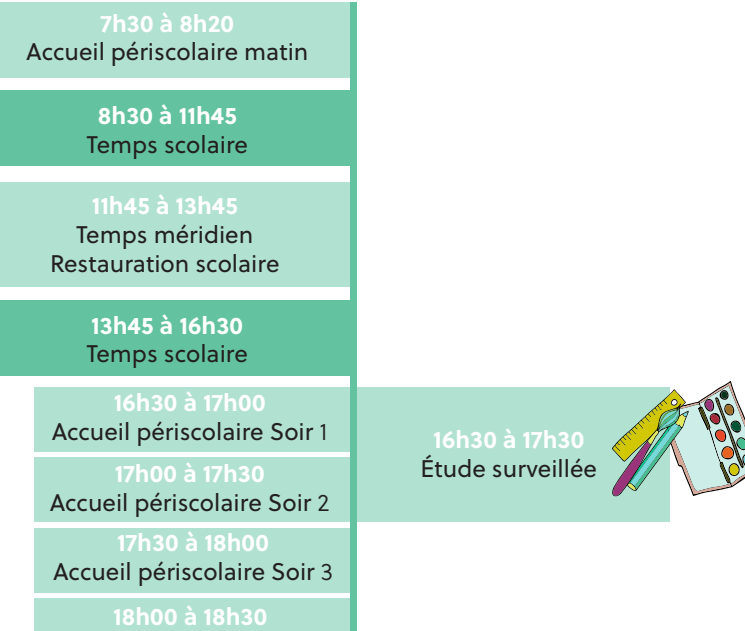

# PORTAIL FAMILLE Guide pratique

Effectuez à distance en toute simplicité certaines formalités administratives liées au périscolaire.

**BRIGNAIS** 

#### **délais de prévenance**

Le planning de réservation peut être modifié ou modulé (réservations supplémentaires ou annulations) en fonction de vos besoins, en respectant strictement les délais du tableau :

Accueil périscolaire Soir 4

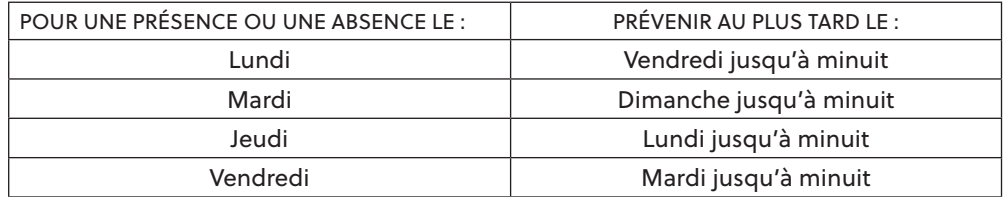

#### **Coordonnées des référents périscolaires**

Jacques Cartier : 06 13 13 09 09 Claudius Fournion : 06 87 16 52 91 A. Lassagne / J. Moulin : 06 25 94 80 39

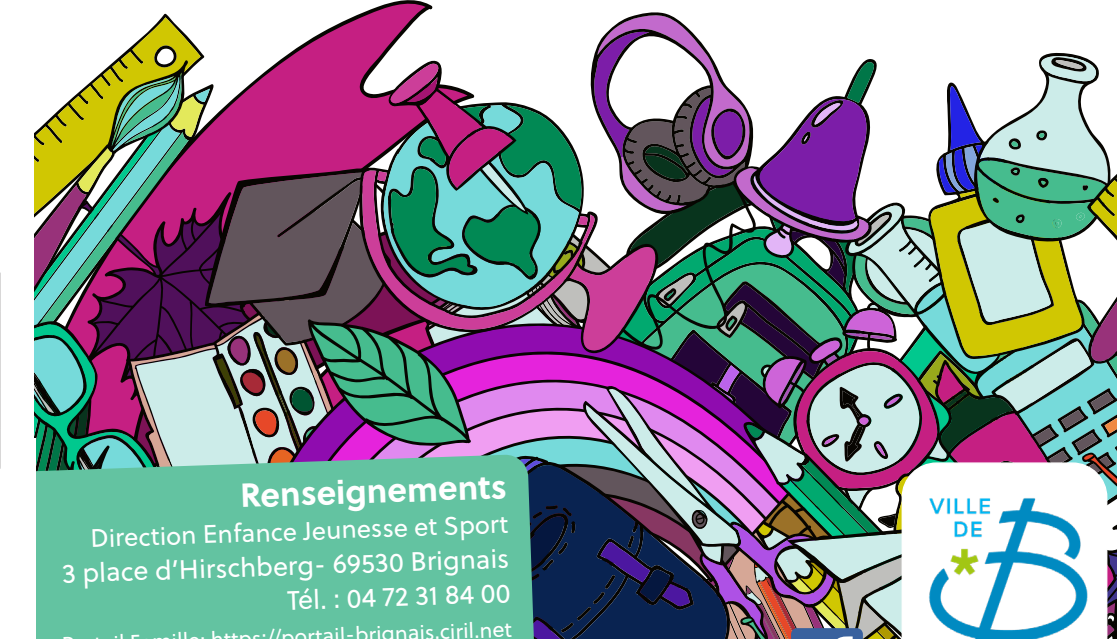

education@mairie-brignais.fr

### **À propos du Portail famille**

La Ville de Brignais met à disposition des familles, dont les enfants sont scolarisés, le Portail Famille accessible depuis son site internet.

Grâce au Portail Famille, vous pourrez notamment :

• Renseigner le planning de votre enfant après validation du dossier d'inscription périscolaire.

• Consulter et modifier les inscriptions périscolaires en respectant les délais de prévenance (48h).

• Consulter et/ou régler par Carte Bancaire les factures « Restauration et Périscolaire » • Accéder aux simulations tarifaires.

• Prendre contact via la messagerie avec la Direction Enfance Jeunesse et Sport. • Accéder aux informations concernant les activités périscolaires : menus, documents d'inscription, évènements...

#### **pour accéder au portail famille**

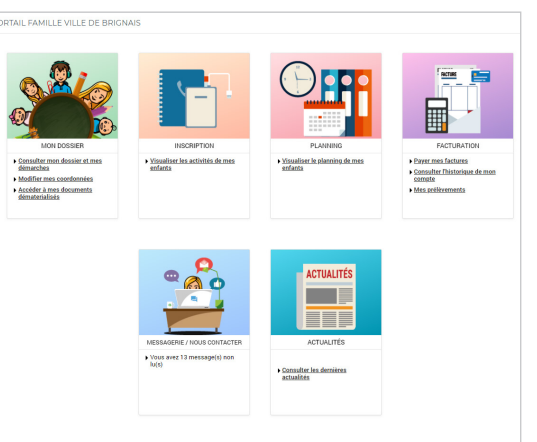

L'écran d'accueil de votre compte s'affiche, vous **accédez à l'ensemble des services** :

• Prendre contact avec la Direction Enfance, Jeunesse et Sport via la messagerie intégrée.

- Gérer les plannings de vos enfants.
- Régler votre facture.
- Accéder à tous les documents d'inscription scolaire et périscolaire.
- Être informé de l'actualité scolaire et périscolaire.
- Signaler un changement de coordonnées.

#### **Création et modification du planning de votre enfant**

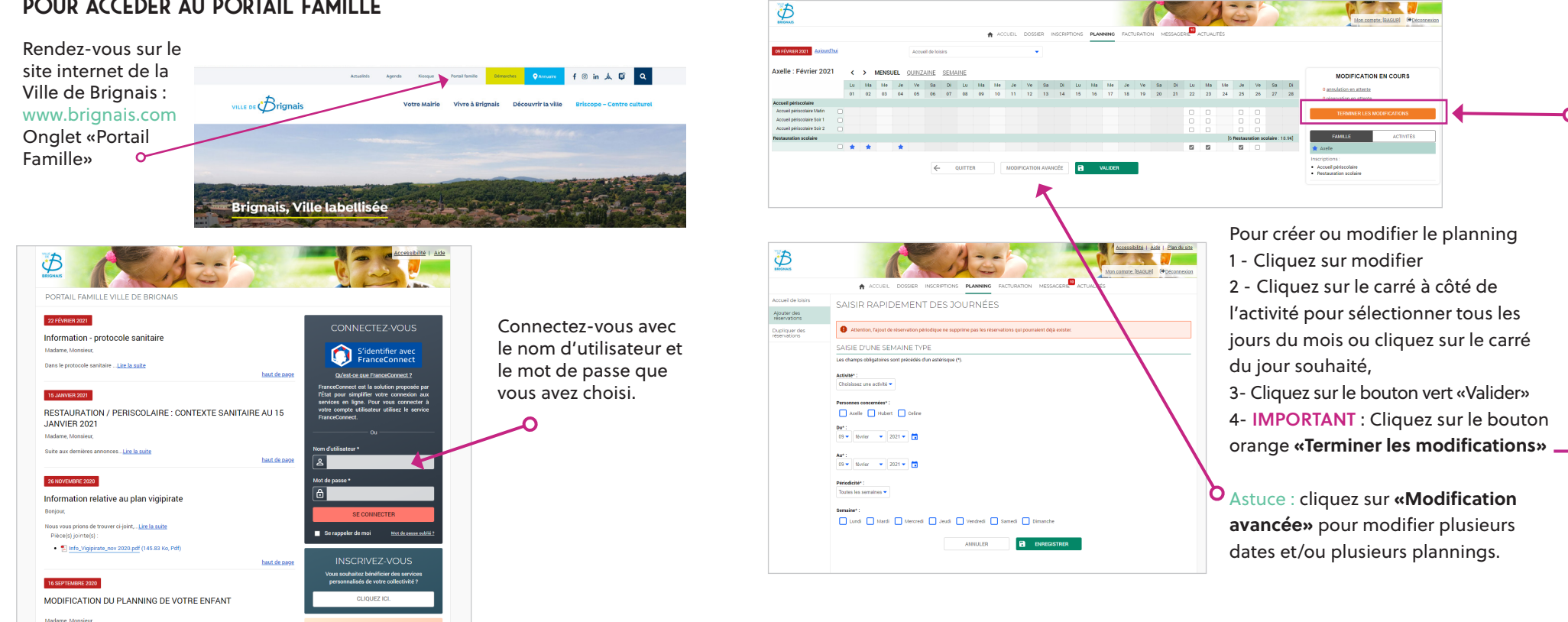